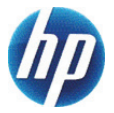

# **HP 10s+ Scientific Calculator**

## **User Guide**

© Copyright 2012 Hewlett-Packard Development Company, L.P. The information contained herein is subject to change without notice. The only warranties for HP products and services are set forth in the express warranty statements accompanying such products and services. Nothing herein should be construed as constituting an additional warranty. HP shall not be liable for technical or editorial errors or omissions contained herein.

First Edition: June 2012

Part number: 697634-001

# **Table of contents**

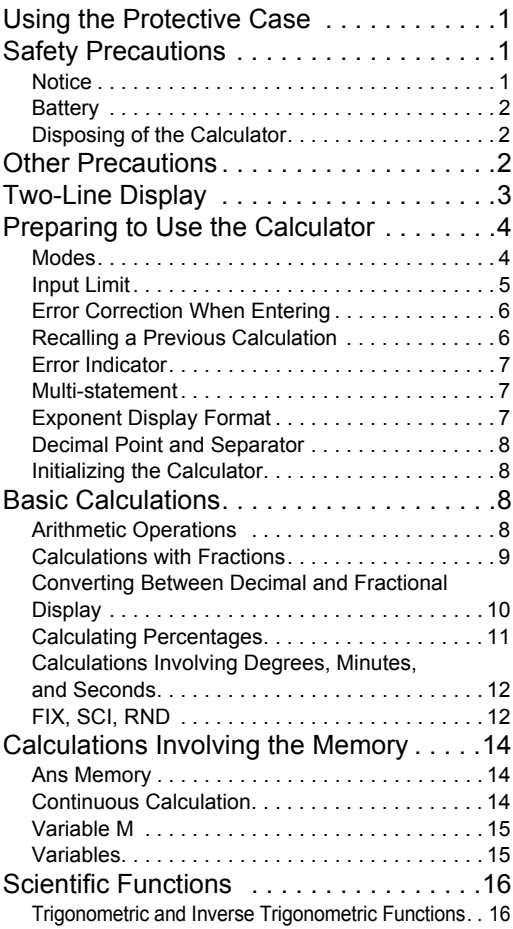

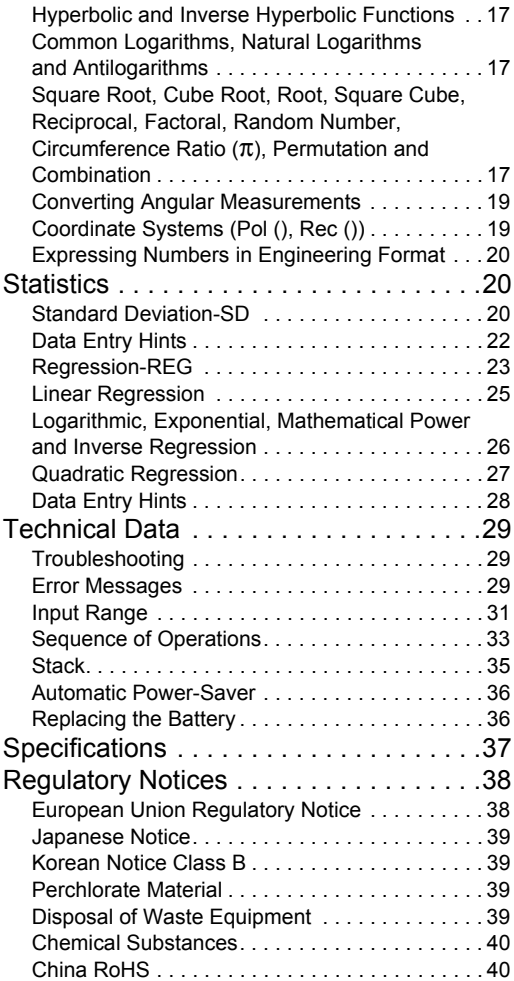

# <span id="page-4-0"></span>**Using the Protective Case**

- 1. Before using the calculator, slide the unit out of the protective case as shown in step 1.
- 2. After using the calculator, slide the unit out of the cover as shown in step 2. To use the protective case, slide it over the keyboard side of the unit.

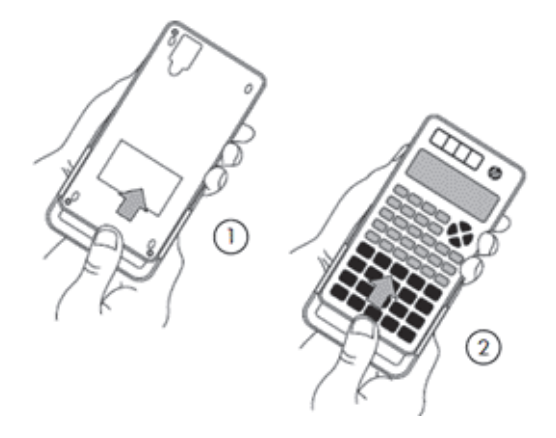

## <span id="page-4-1"></span>**Safety Precautions**

Before using the calculator, please read the following safety precautions carefully. Keep this manual handy so that you can refer to it when needed.

The representations of the display and the keys in this manual are for explanatory purposes only and may not exactly match what you see on the calculator.

<span id="page-4-2"></span>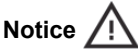

This symbol indicates that there is a risk of injury or damage if the specified safety precautions are ignored.

## <span id="page-5-0"></span>**Battery**

- Keep battery out of reach of children. If a battery is swallowed, seek urgent medical advice.
- Do not charge, attempt to disable, short circuit, or apply heat to the battery.
- When installing a new battery, orient it such that the positive sign is facing upwards.
- Use only the battery specified in this manual.

### <span id="page-5-1"></span>**Disposing of the Calculator**

• Do not dispose of this calculator in an incinerator. It might explode and cause injury or fire.

## <span id="page-5-2"></span>**Other Precautions**

- Before using this calculator for the first time, press the ON key.
- The battery may lose some charge between the time the calculator leaves the factory and the time when it is purchased. Thus the original battery may not last as long as a new battery.
- When battery power is very low, the calculator's memory may become corrupted or be lost completely. To avoid loss of important information, keep a copy of it elsewhere.
- Avoid storing or using the calculator under extreme conditions.

Low temperature will slow the calculator's response time, cause the display to appear incomplete, and shorten the life of the battery. In addition, do not directly expose the calculator to the sun or place near a heater. High temperature may cause the casing to fade, distort the casing, or damage the internal circuitry.

- Avoid storing or using the calculator in damp conditions or when there is high humidity or excessive dust. Doing so will damage the internal circuitry.
- Do not drop the calculator or allow it to be subjected to extreme force.
- Do not twist, bend or otherwise distort the calculator.
- Note: Carrying the calculator in a pocket could cause it to twist or bend.
- Do not use a pen or other pointed object to press the calculator's keys.
- Use a soft, dry cloth to clean the calculator. Opening the calculator casing voids the warranty.

If the calculator is very dirty, a neutral household cleanser diluted in water can be used to clean it. Dip a cloth in the solution and wring it out before applying it to the calculator. Do not use benzine, a diluting agent or any other volatile solvent to clean the calculator. Doing so may damage the casing and the keys.

## <span id="page-6-0"></span>**Two-Line Display**

The calculator shows both the expression being calculated and the result of the calculation. These appear in a two-line display.

- The expression being calculated is shown on the upper line.
- The result is shown on the lower line.

If the result has more than three digits, a separator appears before each group of three digits.

# <span id="page-7-0"></span>**Preparing to Use the Calculator**

## <span id="page-7-1"></span>**Modes**

Choose the appropriate mode before performing a calculation.

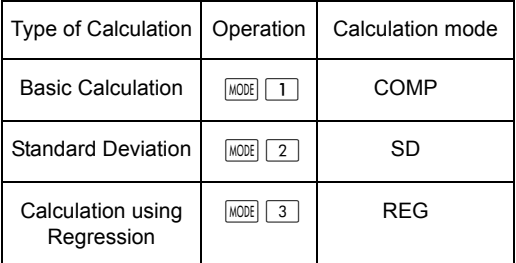

- Press the  $M$ <sub>000E</sub> key to display each settings screen in turn. Each settings screen is described later in this guide.
- Throughout this manual, the mode setting required for each type of calculation is given when the calculation is explained.

#### **Notes:**

- To return the calculator to its default settings, as indicated below press  $CLR$   $2$  (Mode)  $=$  in that order. The default settings are: Calculation mode: COMP Angle unit: Deg Exponent display format: Norm 2 Fraction display: a b/c Decimal point character: Dot
- The mode indicator appears in the upper part of the display.
- Before calculating, check the current mode setting (COMP, REG, or SD) and the angle unit (Deg, Rad, or Grad).

### <span id="page-8-0"></span>**Input Limit**

- The memory of the calculator can accommodate 79 steps in any one calculation. When you press a number key or an arithmetic operator key  $(+)$ ,  $[-], [\mathbf{X}], [\div]),$  it occupies on step. Pressing or ALPHA does not occupy a step. So pressing  $\sqrt{3}$ for example, takes up only one step.
- When you input the 73rd set of any calculation, the cursor changes from "\_" to "■" to alert you to the fact that the capacity of the memory is almost used up. If what you want to input contains more than 79 steps, separate the calculation into two or more smaller calculations and then combine them as you go.
- Press Ans to recall the previous result, which can then be used in the next calculation. Please see the section on *Key Memory* for more information about the **Ans** key.

### <span id="page-9-0"></span>**Error Correction When Entering**

- Press  $\blacksquare$  or  $\blacksquare$  to move the cursor to the position needed.
- Press  $\boxed{DEL}$  to delete the digit or function at the position of the cursor.
- Press the  $\sqrt{N}$  keys to activate the insertion cursor [1]. Whatever you insert now will appear at the cursor's current position.
- Press the  $\sqrt{N}$  key to return the cursor to its normal functioning.

#### <span id="page-9-1"></span>**Recalling a Previous Calculation**

- Each calculation and its result is kept in memory. Press  $\boxed{\blacktriangle}$  to recall the previous calculation and its results. Press the  $\blacktriangleright$  key again to recall the next previous calculation, and so on.
- When a previous calculation is recalled, you can activate editing mode by pressing  $\boxed{\blacktriangleleft}$  or  $\boxed{\blacktriangleright}$ .
- After any calculation, the calculation can be edited by pressing  $\boxed{\blacktriangleleft}$  or  $\boxed{\blacktriangleright}$  immediately.
- Pressing  $\sqrt{AC}$  does not clear the calculation memory. Therefore, when you press  $AC$  again, the previous calculations are still available.
- The capacity of the calculation memory to store expressions and calculation results is 128 bytes.
- The calculation memory is cleared if the:
	- $\overline{ON}$  key is pressed
	- $\boxed{2}$  (or  $\boxed{3}$ )  $\boxed{=}$  are pressed (which initializes the calculator)
	- calculation mode is changed
	- power supply is turned off

## <span id="page-10-0"></span>**Error Indicator**

If an error occurs, press  $\boxed{\blacktriangleleft}$  or  $\boxed{\blacktriangleright}$ . The calculation reappears and the cursor is located where the error is.

## <span id="page-10-1"></span>**Multi-statement**

A multi-statement is an expression consisting of two or more smaller expressions. The expressions are separated by a colon (:).

## <span id="page-10-2"></span>**Exponent Display Format**

The calculator can display up to 10 digits. Values needing more than 10 digits will automatically be displayed in exponent notation. Two exponent formats are available.

To change the display format, press  $\sqrt{N}$  repeatedly until the appropriate settings screen appears.

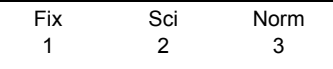

- For an exponent setting, press  $\boxed{3}$ . In the settings screen that appears, press  $\boxed{1}$  to choose Norm 1 or  $\boxed{2}$  to choose Norm 2.
- Norm 1

Exponent notation is applied automatically to any number whose absolute value is greater than or equal to 10 $10$  or less than  $10^{-2}$ .

• Norm 2

Exponent notation is applied automatically to any number whose absolute value is greater than or equal to  $10^{10}$  or less than  $10^{-9}$ .

In this manual, results are expressed in Norm 1 format.

## <span id="page-11-0"></span>**Decimal Point and Separator**

The display setting (Disp) screen is used to specify the required decimal mark and the character to use before groups of three digits.

• To change these settings, press  $\sqrt{NLODE}$  repeatedly until the settings screen appears.

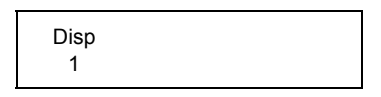

- Press  $\boxed{1}$   $\boxed{\blacktriangleright}$  to display the settings screen.
- Press the number key  $(1)$  or  $(2)$ ) corresponding to the setting you want:

 $\boxed{1}$  (Dot): Decimal point and comma separator

[2] (Comma): Decimal comma and point separator

#### <span id="page-11-1"></span>**Initializing the Calculator**

To initialize the calculator (which clears the memory and all variables, and resets all modes to their default settings) press:  $CR \nvert 3 \rvert (ALL) \nvert =$ 

## <span id="page-11-2"></span>**Basic Calculations**

## <span id="page-11-3"></span>**Arithmetic Operations**

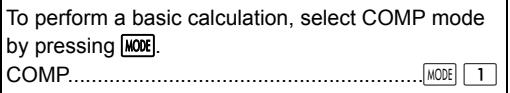

• When raising negative values to powers, make sure that the negative sign is inside the parentheses around the value. Please see the section ["Sequence of Operations" on page 33](#page-36-0) for more information.

• A negative exponent does not need to be in parentheses.

 $\sin 4.56 \times 10^{-8} \rightarrow \sin 4.56$  EXP  $\sqrt{(-)}$  8

- Example 1:  $3 \times (4 \times 10^{-7}) = 1.2 \times 10^{-6}$ 
	- $3 \times 4$  EXP  $\boxed{\left( \cdot \right)}$   $7 \boxed{=}$
- Example 2:  $2 \times (3 \times 4) = 14$

$$
2\boxed{\mathbf{X}}\boxed{1}
$$
  $3\boxed{+}$   $4\boxed{1}$   $\boxed{=}$ 

• You can omit the  $\vert \ \vert$  at the end of an expression if the next key you press is  $\equiv$ .

#### <span id="page-12-0"></span>**Calculations with Fractions**

• A value is automatically displayed in decimal format if the total number of digits of the fraction (integer + numerator + denominator + semicolon) is greater than 10.

• Example 1: 
$$
\frac{1}{3} + \frac{2}{5} = \frac{11}{15}
$$
  
\n $1 \frac{a b}{c} \cdot 3 = \frac{1}{15}$   
\n• Example 2:  $3\frac{1}{2} + 2\frac{3}{4} = 6\frac{1}{4}$   
\n $3 \frac{a b}{c} \cdot 1 \frac{a b}{c} \cdot 2 = \frac{1}{2}$   
\n $2 \frac{a b}{c} \cdot 3 \frac{a b}{c} \cdot 4 = \frac{6 \cdot 1}{2}$   
\n• Example 3:  $\frac{6}{9} = \frac{2}{3}$ 

• Example 4:  $\frac{1}{4}$  + 1.8 = 2.05  $\frac{1}{4}$ 

 $1$  ab/c  $4 + 1.8 =$ 

 $6$  ab/c  $9 =$ 

• A calculation involving a fraction and a decimal generally yields a decimal result.

#### <span id="page-13-0"></span>**Converting Between Decimal and Fractional Display**

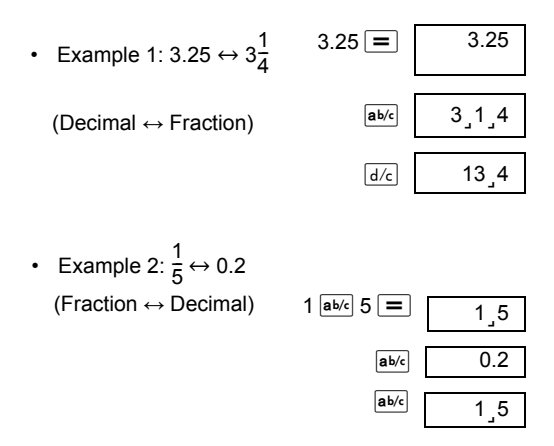

**Converting Between Mixed and Improper Fractions**

• Example: 
$$
2\frac{3}{4} \leftrightarrow \frac{11}{4}
$$
  
  $2\frac{a^{b/c}}{a^{b/c}} 3\frac{a^{b/c}}{a^{b/c}} 4 = 2\frac{2}{3}\frac{3}{4}$   
  $\frac{d}{d/c}$   $\frac{11}{2}\frac{4}{3}\frac{14}{4}$ 

• To change the fraction display format, press  $MODE$ repeatedly until the following screen appears.

> Disp 1

Press  $\boxed{1}$  to display the settings screen.

• Press the number key  $(1)$  or  $(2)$ ) corresponding to the setting required:

 $\boxed{1}$  (a b/c) : Mixed fraction

 $\boxed{2}$  (d/c) : Improper fraction

• If you choose the d/c display format and enter a mixed fraction, an error will occur.

#### <span id="page-14-0"></span>**Calculating Percentages**

#### **About Calculating Percentages**

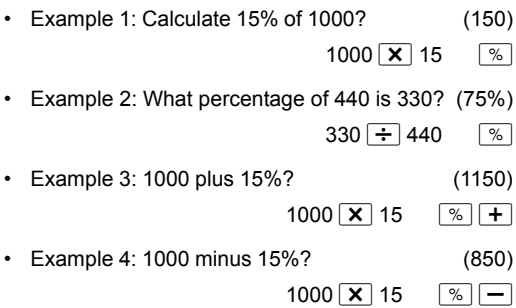

• Example 5: If the original weight of a sample is 400g and a further 100g is added to it, what is the new weight as a percentage of the old weight? (125%)

 $100 + 400$   $\sqrt{2}$ 

• Example 6: If the temperature increases from 60ºC to 66ºC, what is the percentage increase? What is it when the temperature increases to 69ºC?

(10%, 15%)

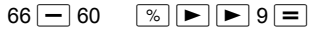

#### <span id="page-15-0"></span>**Calculations Involving Degrees, Minutes, and Seconds**

You can convert between sexagesimal and decimal numbers.

• Example 1: Convert the decimal number 1.234 to its sexagesimal equivalent and then back to a decimal number again.

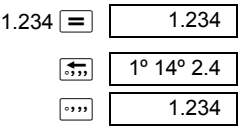

• Example 2: Calculate  $12^{\circ}$  34' 56"  $\times$  7.89  $12$   $\overline{ }$  34  $\overline{ }$   $\overline{ }$  56  $\overline{ }$   $\overline{ }$   $\overline{ }$  7.89  $\overline{ }$  99°16°25.44

### <span id="page-15-1"></span>**FIX, SCI, RND**

• To change the display format settings, press  $MODE$ repeatedly until the screen below appears.

Fix 1 Sci 2 Norm 3

- Press the number key  $(1, 2, or 3)$ corresponding to the setting you want to change.
	- $\boxed{1}$  (Fix): To set the number of decimal places
	- $\boxed{2}$  (Sci): To set the number of significant digits
	- $\boxed{3}$  (Norm): To set the display format to normal
- Example 1:  $100 \div 3 \times 15$

 $100 \div 3 \times 15 = 1$  500.

(Now specify that you want numbers displayed with 3 decimal places.)

$$
\boxed{\text{MODE}} \cdots \cdots \boxed{1} \ (\text{Fix}) \boxed{3} \qquad \text{Fix}
$$

(Note that only the display precision gets fixed to 3 digits. The calculations are still performed with the complete number.)

 $100 \div 3 = 3.3333$ 

 $\boxed{\mathbf{X}}$  15  $\boxed{=}$  500.000

(Note that you can also force the calculator to round a number to the number of decimal places you have specified.)

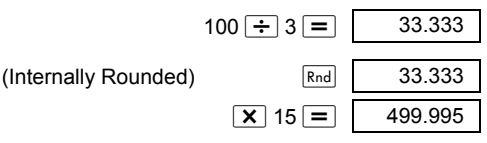

- Press  $\boxed{\text{MODE}}$   $\cdots$   $\boxed{3}$  (Norm)  $\boxed{1}$  to cancel the settings.
- Example 2:  $2 \div 3$ Display the result with two significant digits (Sci 2)  $\boxed{\text{MODE}}$  ... ...  $\boxed{2}$  (Sci)  $\boxed{2}$ You can also display result in 10 significant digits (Sci 10) using  $(Sci)$  0  $2 \div 3 =$  SCI  $6.7 \times 10^{-01}$
- Press  $\boxed{\text{MODE}}$   $\cdots$   $\boxed{3}$  (Norm)  $\boxed{1}$  to cancel settings.

## <span id="page-17-0"></span>**Calculations Involving the Memory**

To perform a calculation involving the memory, press **MODE** to enter COMP mode. COMP............................................................

## <span id="page-17-1"></span>**Ans Memory**

- The Ans memory is updated with each new calculation when you press  $\equiv$ .
- It is also updated when you press  $\sqrt{\frac{8}{1}}$ ,  $\sqrt{M+1}$  $\boxed{\mathsf{M}^-}$  or  $\boxed{\mathsf{STO}}$  after a letter (A to F, or M, X, or Y.)
- Pressing  $\boxed{\mathsf{Ans}}$  recalls the contents of the Ans memory.
- The Ans memory can only store one value at a time.
- The Ans memory is not updated if an error occurs when you use any of the above mentioned keys for a calculation.

### <span id="page-17-2"></span>**Continuous Calculation**

- The result currently displayed can be used as the first value in the next calculation. Simply press an operator key. Ans appears on the screen, indicating that the last answer obtained is to be used in the calculation.
- The previous result can also be used by the *f*ollowing functions:  $(x^2, x^3, x^{-1}, x$ , DRG $\blacktriangleright$ ), +,-,  $\wedge$ x<sup>y</sup>,  $\vee$ ,  $\times$ ,  $\div$ ,  $\wedge$   $P$ <sub>r</sub>, or  $\wedge$   $C$ <sub>r</sub>.

## <span id="page-18-0"></span>**Variable M**

- You can use the variable M to compute accumulated totals which can be put into the variable M directly, or they can also be added to or subtracted from the number stored in variable M.
- To clear all the numerical values in the separate variable M, press  $\boxed{0}$   $\boxed{5}$   $\boxed{M}$   $(M+)$

 $12 + 3 = 15$   $12 + \frac{1}{2}$   $570 \sqrt{M} (M=)$  $45 - 6 = 39$   $45 - 6$   $M<sup>+</sup>$  $-38 \times 2 = 76$  38  $\times$  2  $\sqrt{M-1}$  $(Total)$  -22  $[RC1]$   $M \ (M+)$ 

#### <span id="page-18-1"></span>**Variables**

- There are 9 variables. A to F, M, X, and Y. These are used for storing data, constants, calculation results, and other numerical values.
- To clear a single variable, store zero into it. For example,  $\boxed{0}$   $\boxed{5}$   $\boxed{A}$ . This clears variable A.
- To clear the values of all variables, press  $[CIR]$  $\Box$  (McI)  $\Box$ .
- Example:

1234 ÷ 20 = *61.7* 1234 ÷ 25 = *49.36*

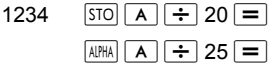

## <span id="page-19-0"></span>**Scientific Functions**

To perform a scientific calculation, press  $MODE$  to enter COMP mode. COMP........................................................

- Some scientific calculations may take longer than other types of calculations.
- You can start the next calculation after the after the calculation result displays on screen.
- $\pi$  = 3.14159265359

#### <span id="page-19-1"></span>**Trigonometric and Inverse Trigonometric Functions**

• To change the current angle units (degrees, radians, or grads), press  $\overline{{MODE}}$  repeatedly until the following screen appears.

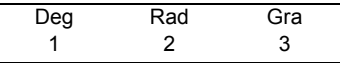

• Now press the number key  $(1, 2, or 3)$ corresponding to the angle unit you want to use.

(Note that 90° =  $\frac{\pi}{2}$  radians = 100 grads)  $\frac{\pi}{2}$ 

- Example 1:  $sin12^{\circ}$  34' 56" = 0.217840422  $\sqrt{100E}$  ... ... 1 (Deg)  $\sin 12$   $\sin 34$   $\sin 56$   $\sin$
- Example 2:  $cos(\frac{\pi}{3} \text{ rad}) = 0.5$  $\boxed{\text{MDDE}}$  ... ... 2 (Rad)  $\boxed{\cos|\Box}$   $\boxed{\pi}$   $\div$  3  $\boxed{\Box}$  $\frac{1}{3}$

#### • Example 3:  $\cos^{-1} \frac{\sqrt{2}}{2} = 0.25 \pi \text{(rad)} = \frac{\pi}{4} \text{ (rad)}$  $MODE$   $\ldots$   $7$  (Rad)  $\frac{\sqrt{2}}{2}$ =0.25 $\pi$ (rad)(=  $\frac{\pi}{4}$

$$
\boxed{\cos^{-1}(\sqrt{1-\alpha})} \cdot 2 \cdot \frac{1}{\sqrt{1-\alpha}} \cdot 2 \cdot \frac{1}{\sqrt{1-\alpha}} \cdot \boxed{\cos^{-1}(\sqrt{1-\alpha})} \cdot \boxed{\pi} \cdot \boxed{1}
$$

• Example 4:  $tan^{-1}$  0.789 = 38.27343992

$$
\overline{\text{MODE}}\big]\cdots\cdots\big[\overline{1}\big]\big(\text{Deg}\big)
$$

$$
\text{MODE} \dots \dots \text{[1]} (Deg) \quad \text{I} \quad \text{I} \quad \text{I
$$

## <span id="page-20-0"></span>**Hyperbolic and Inverse Hyperbolic Functions**

- $\cdot$  Example 1: sinh 4.5 = 45.00301115
- Example 2:  $cosh^{-1} 60 = 4.787422291$

#### <span id="page-20-1"></span>**Common Logarithms, Natural Logarithms and Antilogarithms**

• Example 1:  $\log 1.2 = 0.079181246$   $\log 1.2 =$ 

 $\ln e = 1$ 

 $\cdot$  Example 2:  $ln90(=$  $log_e90) = 4.49980967$ 

• Example 6:  $(-2)^6 = 64$   $\boxed{(\cdot)}$   $2 \boxed{)}$   $\boxed{y^x}$  6  $\boxed{=}$ • Note that the negative value is the previous

• Example 3:  $e^{10} = 22026.46579$  e<sup>x</sup> 10 = • Example 4:  $10^{2.5}$  = 316.227766  $\sqrt{10^x}$  2.5 = • Example 5:  $2^{-5}$  = 0.03125 2  $\boxed{y^x}$  (-)  $5 \boxed{=}$ 

example had to be placed in parentheses. Please see ["Sequence of Operations" on page 33](#page-36-0)" for details.

<span id="page-20-2"></span>**Square Root, Cube Root, Root, Square Cube, Reciprocal, Factoral, Random Number, Circumference Ratio (**π**), Permutation and Combination**

• Example 1:  $\sqrt{2} + \sqrt{3} \times \sqrt{4} = 4.878315178$ 

 $\boxed{1}$  2 +  $\boxed{1}$  3  $\boxed{\times}$   $\boxed{1}$  4 =

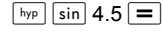

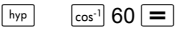

 $\overline{ln}$  90  $\overline{=}$  $\overline{ln}$   $\overline{AlPHA}$   $\overline{e}$   $\overline{=}$ 

- Example 2:  $\sqrt[3]{4}$  +  $\sqrt[3]{-5}$  = -0.122574894  $\boxed{\overline{x}}$  4 +  $\boxed{\overline{x}}$  (-) 5 = Example 3:  $\frac{4}{123}$  (=123<sup>1/4</sup>) = 3.330245713
- Example 4: 123 + 45<sup>2</sup>=2148 123 + 45  $x_2$  =
- Example 5:  $54^3$  = 157464 54  $\sqrt{x3}$  =
- Example 6:  $\frac{1}{1}$  = 6 1  $\frac{1}{2}$  –  $\frac{1}{3}$  $-$
- Example 7: 6! = 720 6  $x / \sqrt{ } =$
- Example 8: Generate a random number between 0.000 and 0.999

(The value shown above is just an example. A different random number is likely to be produced each time)

- Example 9:  $2\pi = 6.283185307$  2  $\pi$
- Example 10: How many different 5-digit numbers can be produced with the digits 1 to 6 if no digit can be repeated (12345 allowed, 11234 not allowed)? (720) 6  $nPr 5 = 1$
- Example 11: How many different groups of three people can be organized with10 people? (120)  $10 \sqrt{n}$  3 =

 $\sqrt{R_{on} \#}$   $\boxed{=}$  0.654

 $\lceil$  2  $\lceil$   $x^{-1}$   $\rceil$  3  $\lceil$   $x^{-1}$   $\rceil$   $\rceil$   $\lceil$   $x^{-1}$   $\rceil$   $\lceil$   $\lceil$ 

 $4 \sqrt{x}$  123 =

### <span id="page-22-0"></span>**Converting Angular Measurements**

Press the  $[DF]$  keys to display the following screen .

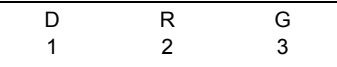

- Press  $\boxed{1}$ ,  $\boxed{2}$ , or  $\boxed{3}$  to change the displayed value to the corresponding angle unit.
- Example: Change 2.34 radians to degrees.

| $\text{MOE}$ | ...           | ... | 1   | (Deg) |       |
|--------------|---------------|-----|-----|-------|-------|
| 2.34         | $\boxed{DRG}$ | 2   | (R) | =     | 2.34r |
| 134.0721241  |               |     |     |       |       |

## <span id="page-22-1"></span>Coordinate Systems (Pol  $(x, y)$ , Rec  $(r, \theta)$ )

- The result will be stored in variables E and F automatically.
- Example 1: Express the point defined by the polar coordinates ( $r = 4$ ,  $\theta = 30^{\circ}$ ) in rectangular coordinates  $(x, y)$ . (Deg)  $x = 3.464101615$ Rec(  $4 \cdot 30$  )  $\equiv$  $v = 2$  $\overline{RCl}$  $\overline{F}$ *xy*
- Press  $\overline{RCL}$   $\boxed{E}$  to display the value of x or press RCL  $\boxed{F}$  to display the value of y.
- Example 2: Express the point defined by the rectangular coordinates (2,  $\sqrt{5}$ ) in polar coordinates  $(r, \theta)$ . (Rad)  $r = 3$ Pol(  $2 \ \$   $\boxed{}$   $\boxed{}$   $\boxed{}$  5  $\boxed{)}$  $\equiv$  $\theta$  = 0.84106867 **RCL** F

• Press  $\overline{RCL}$   $\boxed{E}$  to display the value of r or press  $\overline{RCL}$  $F$  to display the value of  $\theta$ .

#### <span id="page-23-0"></span>**Expressing Numbers in Engineering Format**

• Example 1: Change 54321 meters to kilometers

 $-54.321 \times 10^3$  54321  $\boxed{=}$  **ENG** (km)

• Example 2: Change 0.01234 grams to milligrams

 $-$ -->**12.34**  $\times$  10<sup>-3</sup> 0.01234  $=$  Fing (mg)

## <span id="page-23-1"></span>**Statistics**

### <span id="page-23-2"></span>**Standard Deviation-SD**

Press MODE to select SD mode for statistical calculations with standard deviations.

SD..............................................................

In SD and REG modes, the  $M<sup>+</sup>$  key acts as the  $DT$ key.

Press the  $\boxed{\text{CIR}}$   $\boxed{1}$  (Scl)  $\boxed{=}$  keys to erase the statistics memory before you enter data.

Press the following key to input data.

 $\lt x$  data>  $DT$ 

Input data to calculate  $n, \sum x, \sum x^2, \overline{x}, x\sigma_n, x\sigma_{n-1}$ .

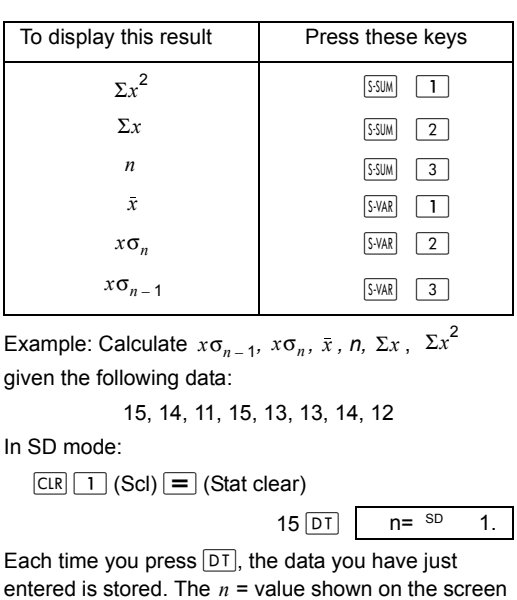

indicates the number of data pairs you hove entered.

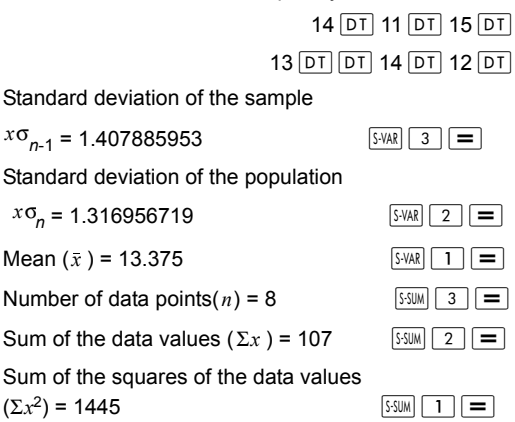

## <span id="page-25-0"></span>**Data Entry Hints**

- Press  $DT$   $DT$  to enter the same data twice.
- Press  $\lceil \cdot \rceil$  to repeat the same data item several times. For example, press 100  $\boxed{\phantom{0}}$  15  $\boxed{DT}$  to enter the data value 100 15 times.
- You can perform these operations in any sequence, not necessarily in the same order as in the example above.
- Press  $\Box$  or  $\Box$  to scroll through the entered data.
- Edit the data displayed as desired. The new data replace the old data after inputting new data and pressing the key  $\equiv$ . Therefore, if you want to perform some other operations (calculation, display calculation result and so on), you must first press the key  $\sqrt{AC}$  to exit from the data displaying screen.
- To change a data value, scroll to it, enter the new value and press  $\equiv$ . (However, you must press  $\boxed{DT}$ if you want to add the value as a new data item.)
- To delete a data value displayed by pressing  $\boxed{\blacktriangle}$ and  $\blacktriangledown$  press,  $\lceil \frac{CCR^2}{2}\rceil$ .
- The values are stored in the memory. If "Data Full" appears on the screen, there is no more memory available to store new data. In this case, press  $\equiv$ to display the following menu:

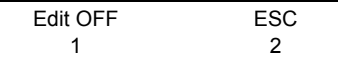

Press  $\boxed{2}$  to quit the data input operation without storing the entered data values. Alternatively, press  $\boxed{1}$ to clear the values but remain in data input mode.

- Press  $\lceil$ <sup>ccuv</sup> to cancel data input.
- In SD or REG mode, you cannot display or edit data items once you change 10 another mode or choose a different regression type (Lin, Log, Exp, Pwr, Inv, Quad).

#### <span id="page-26-0"></span>**Regression-REG**

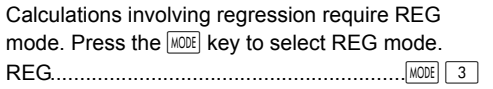

- In SD mode and REG mode, the  $M<sup>+</sup>$  key acts as the  $\boxed{DT}$  key.
- When you select REG mode, the following screen appears.

| Lin   | Log | $Exp$ |
|-------|-----|-------|
| 1     | 2   | 3     |
| • Pwr | Inv | Quad  |
| 1     | 2   | 3     |

- Press the number key  $(1, 2, or 3)$ corresponding to the regression type you want to use.
	- $\overline{1}$  (Lin) : Linear regression
	- $\boxed{2}$  (Log) : Logarithmic regression
		- $\boxed{3}$  (Exp) : Exponential regression
	- $\boxed{\blacktriangleright}$   $\boxed{1}$  (Pwr) : Mathematical power regression
	- $\boxed{\blacktriangleright}$   $\boxed{2}$  (lnv) : Inverse regression
	- $\boxed{\blacktriangleright}$   $\boxed{3}$  (Quad) : Quadratic regression
- Before entering data, press the  $\boxed{\text{CIR}}$   $\boxed{1}$  (Scl)  $\equiv$  keys to clear the statistics memory.
- Press the following key to input data.  $\langle x \rangle$  data> $\langle y \rangle \langle y \rangle$  data> $\langle \overline{DT} \rangle$
- The regression calculation result is determined by the data input. The result can be displayed using the following syntax and keys.

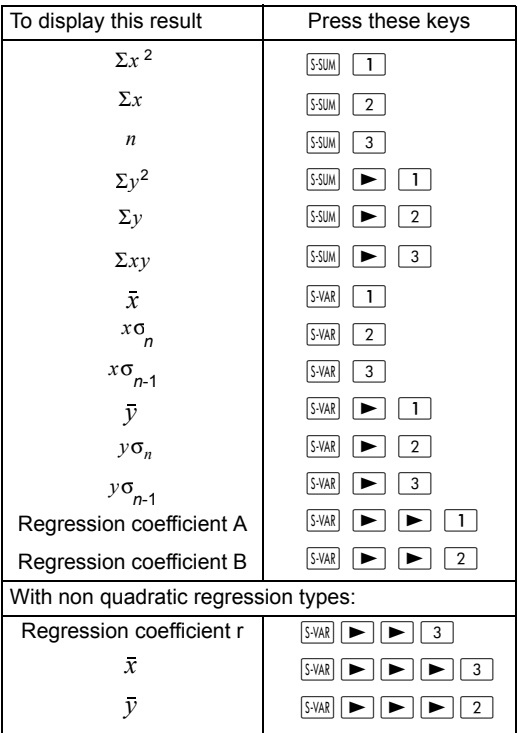

• To display quadratic regression calculation results, use the following syntax and keys.

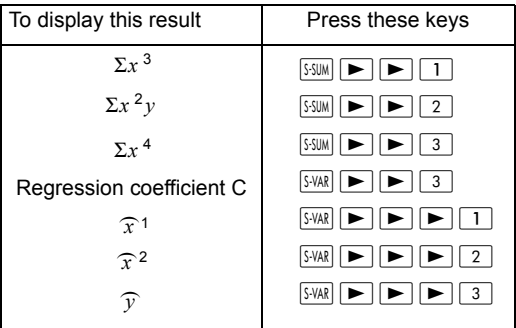

• The statistics values calculated can be stored in variables and used in expressions.

## <span id="page-28-0"></span>**Linear Regression**

- The formula for linear regression is  $y = A+B x$
- Example: The relationship between atmospheric pressure and air temperature is given in the following table:

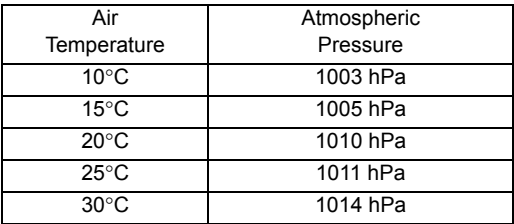

The following explains how to calculate the coefficients of the regression formula and how the formula can then be used to determine air temperature at a particular pressure (1000hPa) and the air pressure at a particular temperature (-5°C). In the process, we also determine the coefficient of determination  $(r^2)$  and the sample covariance.

In regression (REG) mode:

$$
\left(\frac{\sum xy - n \bullet \bar{x} \bullet \bar{y}}{n-1}\right)
$$

 $(mode 3)$   $\boxed{1}$  (Lin)  $\overline{CIR}$   $\overline{1}$  (Scl)  $\overline{=}$  (Stat clear)

$$
10 \boxed{\cdot} 1003 \boxed{\text{DT}} \boxed{\text{n=}} \text{REG}
$$

Each time you press  $\boxed{DT}$ , the data you have just entered is stored. The  $n =$  value shown on the screen indicates the number of data pairs you have entered.

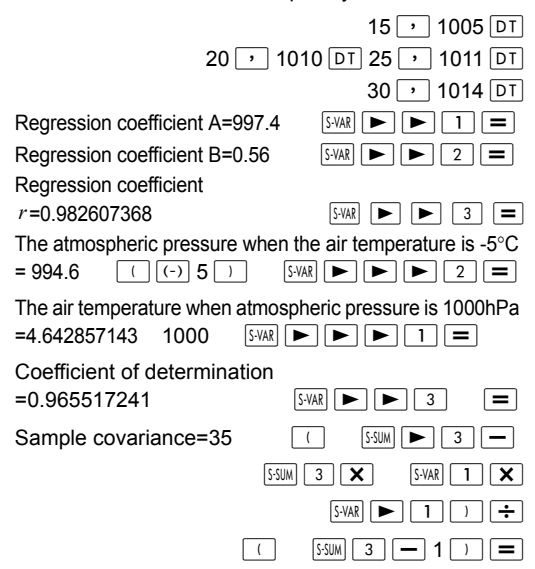

## <span id="page-29-0"></span>**Logarithmic, Exponential, Mathematical Power and Inverse Regression**

Use these regression types in the same way that you use linear regression (see above).

• The corresponding regression formulas are:

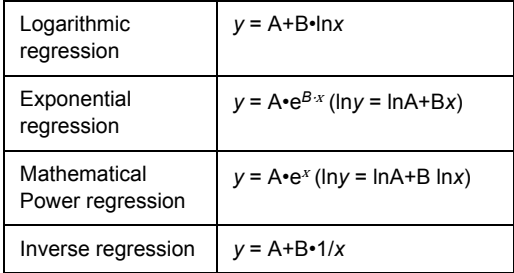

#### <span id="page-30-0"></span>**Quadratic Regression**

- The regression formula for quadratic regression is *y* = A+B*x*+C*x*<sup>2</sup>
- Example: In this example, we perform quadratic regression on the given data to determine the regression formula and then use the formula to calculate  $\widehat{y}$  (the estimated value of  $y$ ) when  $xi = 16$ and the  $\widehat{x}$  value (the estimated value of x) when  $yi = 20$ .

In regression (REG) mode:

$$
\boxed{\blacktriangleright} \boxed{3} \text{ (Quad)}
$$

 $[CIR]$   $[1]$  (Scl)  $[$   $=$  (Stat clear)

 $29 \rightarrow 1.6$   $\overline{DT}$  50  $\rightarrow 23.5$   $\overline{DT}$ 

 $74 \rightarrow 38.0$  DT 103  $\rightarrow 46.4$  DT

 $118 \rightarrow 48.0$  DT

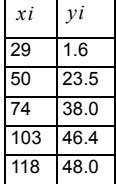

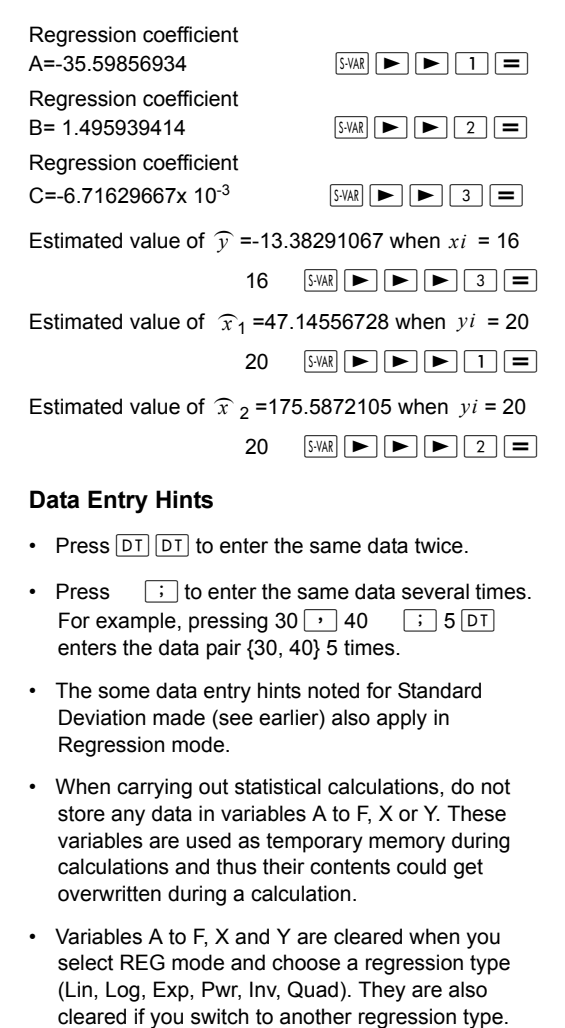

#### <span id="page-31-0"></span>**Data Entry Hints**

- Press  $DT$   $DT$  to enter the same data twice.
- Press  $\overline{\cdot}$  to enter the same data several times. For example, pressing  $30$   $\boxed{)}$  40  $\boxed{\cdot}$  5 DT enters the data pair {30, 40} 5 times.
- The some data entry hints noted for Standard Deviation made (see earlier) also apply in Regression mode.
- When carrying out statistical calculations, do not store any data in variables A to F, X or Y. These variables are used as temporary memory during calculations and thus their contents could get overwritten during a calculation.
- Variables A to F, X and Y are cleared when you select REG mode and choose a regression type (Lin, Log, Exp, Pwr, Inv, Quad). They are also

# <span id="page-32-0"></span>**Technical Data**

## <span id="page-32-1"></span>**Troubleshooting**

If the result of a calculation is not what you expected, or if an error occurs please carry out the following steps.

- 1. Press the  $\boxed{\text{CLR}}$   $\boxed{2}$  (Mode)  $\boxed{=}$  keys in that order to reset all modes and settings.
- 2. Check that the formula or expression you entered is correct.
- 3. Selected the correct mode and try the calculation again.

If the problem persists, press  $\overline{ON}$ . The calculator will perform a self-check and, if an abnormality is found, clear all stored data. For this reason, you should always have a copy of all important information kept separate from the calculator.

## <span id="page-32-2"></span>**Error Messages**

If an error message occurs, the calculator stops running immediately. Press  $\overline{AC}$  to clear the error message, or press  $\boxed{\blacktriangleleft}$  or  $\boxed{\blacktriangleright}$  to redisplay the calculation so that you can correct it.

### **Math ERROR**

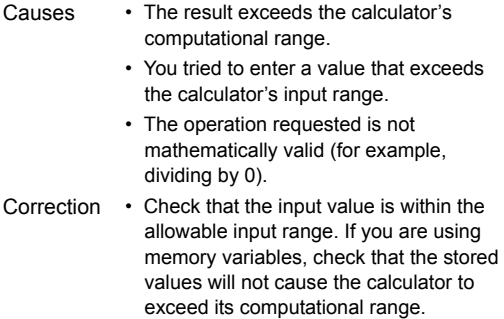

### **Stack ERROR**

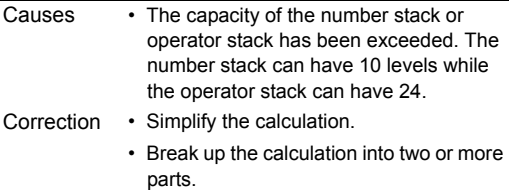

#### **Syntax ERROR**

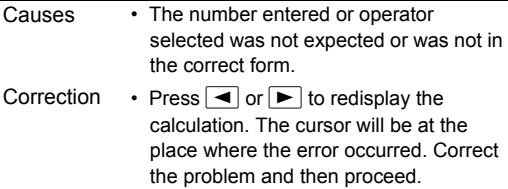

#### **Arg ERROR**

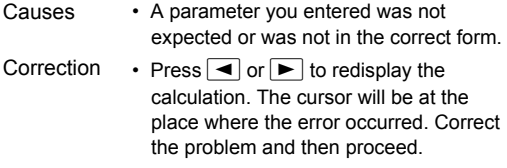

## <span id="page-34-0"></span>**Input Range**

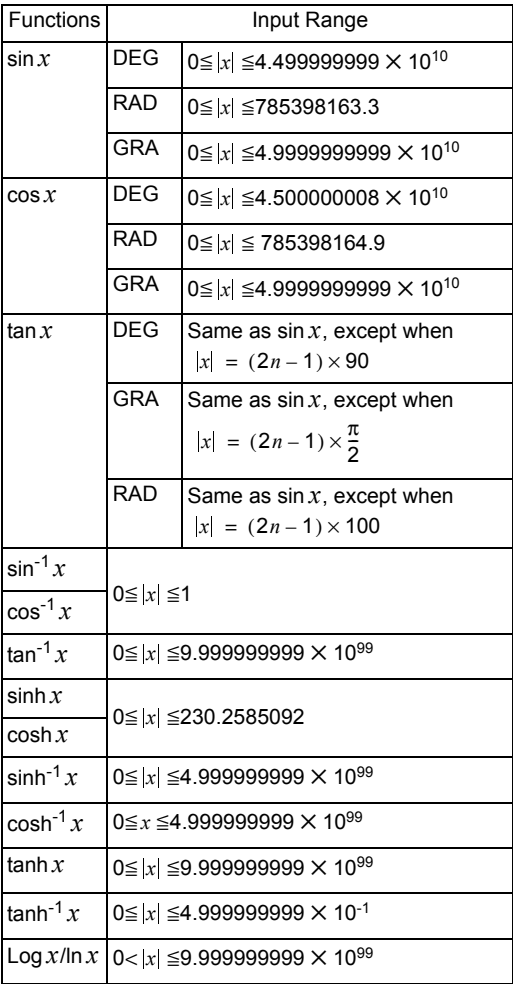

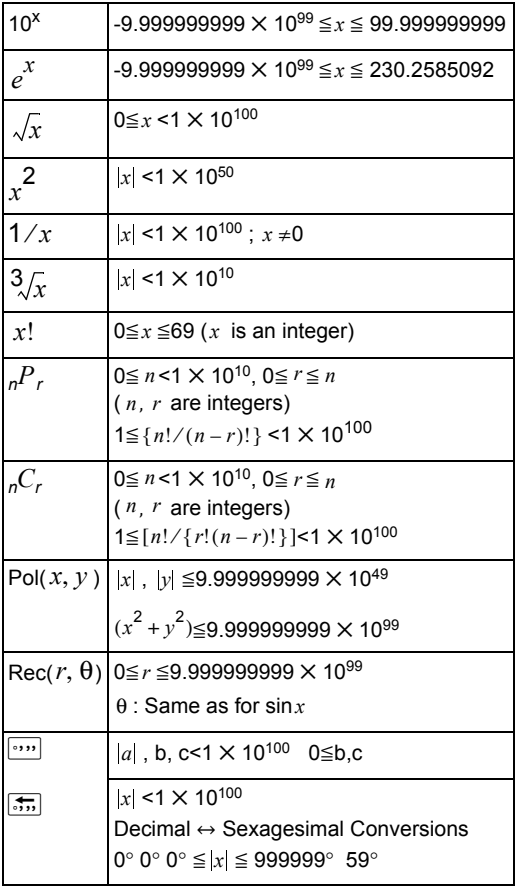

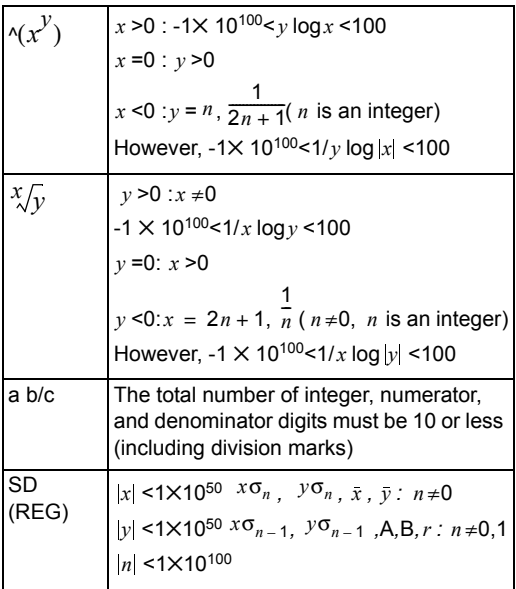

Each operation is accurate to  $\pm 1$ , in the 10th digit. However, calculations involving multiple operations will cause the error to accumulate. This is also observed with internal calculations involving multiple

operations such as  $\wedge$   $(x^y)$ , $\sqrt[x]{y}$ ,  $x!$ ,  $\sqrt[3]{y}$ ,  ${}_{n}P$ <sub>r</sub>,  ${}_{n}C$ <sub>r</sub> and the like.

Note that the error may be greater near an inflection point of a function.

## <span id="page-36-0"></span>**Sequence of Operations**

Calculations are carried out in the following order:

- 1. Coordinate transformations: Pol( $x, y$ ), Rec( $r$ ,  $\theta$ )
- 2. A-type functions: These are functions where a value must be entered before you press a function key.

 $x^3$ ,  $x^2$ ,  $x^{-1}$ ,  $x!$ ,  $\circ\%$ ,  $\widehat{x}$ ,  $\widehat{x}$ <sub>1</sub> $\widehat{x}$ <sub>2</sub> $\widehat{y}$ 

Converting angular values (DRG)

- 3. Mathematical power and root:  $\wedge (x^y)$ ,  $\vee \vee$
- 4. a  $h/c$
- 5. In $\pi$ ,  $e$ (base of natural logarithm), implied multiplication involving a memory or variable name: 2<mark>π</mark>, 3*e*, 5A, πA, etc.
- 6. B-type functions

These are functions where a function key must be pressed before a value is entered.

 $\sqrt{$ ,  $\sqrt[3]{}$ , log, ln,  $e^x$ , 10<sup>x</sup>, sin, cos, tan, sin<sup>-1</sup> cos<sup>-1</sup>,  $\tan^{-1}$ , sinh, cosh, tanh, sinh<sup>-1</sup>, cosh<sup>-1</sup>, tanh<sup>-1</sup>, (-)

- 7. Implied multiplication preceding a B-type function: 2.√3 , Alog2, etc
- 8. Permutations and combinations:  ${}_{n}P_{r}$  ,  ${}_{n}C_{r}$
- $9 \times +$

 $10. + -$ 

• In an expression where two components have the same priority, the calculation is performed from right to left.

 $e^x$  ln  $\sqrt{120} \rightarrow e^x$  (ln( $\sqrt{120}$ ))

- Other calculations will be carried out from left to right.
- Calculations in parentheses are performed first.
- If the calculation includes a parameter with a negative number, the negative number should be in parentheses. Since a minus sign (-) is considered a B-type function, care is needed when

negative numbers are included in A.type functions, mathematical powers or root operations.

```
Example: (-3)^4 = 81-3^4 = -81
```
### <span id="page-38-0"></span>**Stack**

This "stack" is an area of memory used to temporarily save values (the number stack) and the order of operations (the operator stack) during the calculation. The number stock has a maximum capacity of 10 while the operator stack has a maximum capacity of 24. If a calculation exceeds the stack capacity, a Stack ERROR will occur.

Example:

$$
2 \times ( (3 + 4 \times (5 + 6) \div 7) \div 8) + 9 =
$$
\n\n0

\n0

\n0

\n0

\n0

\n0

\n0

\n0

\n0

\n0

\n0

\n0

\n0

\n0

\n0

\n0

\n0

\n0

\n0

\n0

\n0

\n0

\n0

\n0

\n0

\n0

\n0

\n0

\n0

\n0

\n0

\n0

\n0

\n0

\n0

\n0

\n0

\n0

\n0

\n0

\n0

\n0

\n0

\n0

\n0

\n0

\n0

\n0

\n0

\n0

\n0

\n0

\n0

\n0

\n0

\n0

\n0

\n0

\n0

\n0

\n0

\n0

\n0

\n0

\n0

\n0

\n0

\n0

\n0

\n0

\n0

\n0

\n0

\n0

\n0

\n0

\n0

\n0

\n0

\n0

\n0

\n0

\n0

\n0

\n0

\n0

\n0

\n0

\n0

\n0

\n0

\n0

\n0

\n0

\n0

\n0

\n0

\n0

\n0

\n0

\n0

\n0

\n0

\n

The calculation will be carried out in the order described in Sequence of Operations. During the course of a calculation, the number and order stacks are cleared.

### <span id="page-39-0"></span>**Automatic Power-Saver**

If you have not used the calculator for 5 minutes, it will automatically turn off. Press  $\boxed{ON}$  to turn it on again.

## <span id="page-39-1"></span>**Replacing the Battery**

This calculator is powered by solar with a LR44 battery backup.

Replace the battery as soon as possible when the display becomes dim. A dim display indicates that battery power is low.

- 1. Press AC (OFF).
- 2. Remove the screw that secures the battery cover, and then remove the battery cover.
- 3. Remove the old battery.
- 4. Insert a new battery positive side upward.
- 5. Replace the battery cover and secure it with the screw.
- 6. Press the following keys to reset all modes and settings:

 $\boxed{2}$  (Mode)  $\boxed{=}$ 

## <span id="page-40-0"></span>**Specifications**

#### **Power**:

- Solar Cell: Built into the front of the calculator
- Button Cell: One (1) Alkaline button battery (LR44)

**Battery Life**: Standby (ON but no calculation) about 3 years; OFF about 5 years.

**Dimensions**: 147.0 x 77.2 x 15.0 mm (unit) 149.5 X 82.2 X 19.5 mm (with protective case)

**Weight**: 93g (unit) 123g (with protective case)

#### **Operating Temperature**: 0°C ~ 40°C

# <span id="page-41-0"></span>**Regulatory Notices**

## <span id="page-41-1"></span>**European Union Regulatory Notice**

Products bearing the CE marking comply with the following EU Directives:

- Low Voltage Directive 2006/95/EC
- EMC Directive 2004/108/EC
- Ecodesign Directive 2009/125/EC, where applicable

CE compliance of this product is valid if powered with the correct CE-marked AC adapter provided by HP.

Compliance with these directives implies conformity to applicable harmonized European standards (European Norms) that are listed in the EU Declaration of Conformity issued by HP for this product or product family and available (in English only) either within the product documentation or at the following web site: www.hp.eu/certificates (type the product number in the search field).

The compliance is indicated by one of the following conformity markings placed on the product:

 $\epsilon$ 

For non-telecommunications products and for EU harmonized telecommunications products, such as Bluetooth®, within power class below 10 mW.

**CED** 

For EU non-harmonized telecommunications products (if applicable, a 4-digit notified body number is inserted between CE and ! (the exclamation mark).

Please refer to the regulatory label provided on the product.

The point of contact for regulatory matters is:

Hewlett-Packard GmbH, Dept./MS: HQ-TRE, Herrenberger Strasse 140, 71034 Boeblingen, **GERMANY** 

### <span id="page-42-0"></span>**Japanese Notice**

この装置は、クラスB情報技術装置です。この装置は、家庭環境で使用 することを目的としていますが、この装置がラジオやテレビジョン受信機に 近接して使用されると、受信障害を引き起こすことがあります。

取扱説明書に従って正しい取り扱いをして下さい。  $VCCI-B$ 

#### <span id="page-42-1"></span>**Korean Notice Class B**

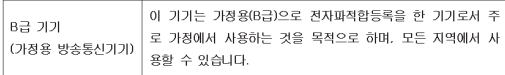

#### <span id="page-42-2"></span>**Perchlorate Material – special handling may apply**

This calculator's Memory Backup battery may contain perchlorate and may require special handling when recycled or disposed in California.

#### <span id="page-42-3"></span>**Disposal of Waste Equipment by Users in Private Household in the European Union**

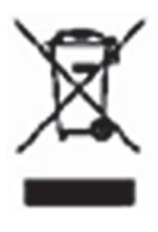

This symbol means do not dispose of your product with your other household waste. Instead, you should protect human health and the environment by handing over your waste equipment to a designated collection point for the recycling of waste electrical and electronic equipment. For more information,

please contact your household waste disposal service or go to http://www.hp.com/recycle.

## <span id="page-43-0"></span>**Chemical Substances**

HP is committed to providing our customers with information about the chemical substances in our products as needed to comply with legal requirements such as REACH (Regulation EC No 1907/2006 of the European Parliament and the Council). A chemical information report for this product can be found at: www.hp.com/go/reach.

## <span id="page-43-1"></span>**China RoHS**

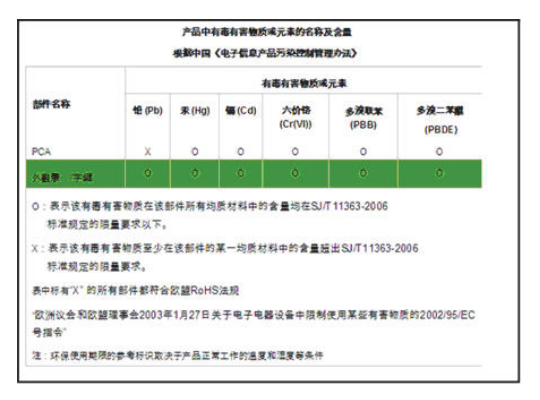